# **Working with the SOAP Test Tool**

### Editing the SOAP Request

<span id="page-0-0"></span>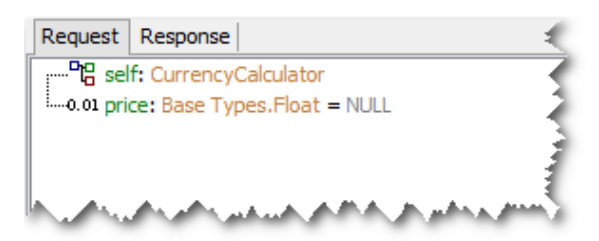

The **Request** tab of the **E2E SOAP Test Tool** allows to enter the parameters of the SOAP operation by the use of an intuitive interface. All parameters are listed in a tree-like way. The icon in front of the parameters name indicates the type of the parameter.

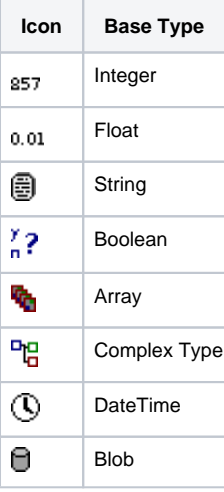

To enter values, click on the area after the equal sign. You can also navigate to a parameter using the arrow keys up and down and press F2 to start entering a value.

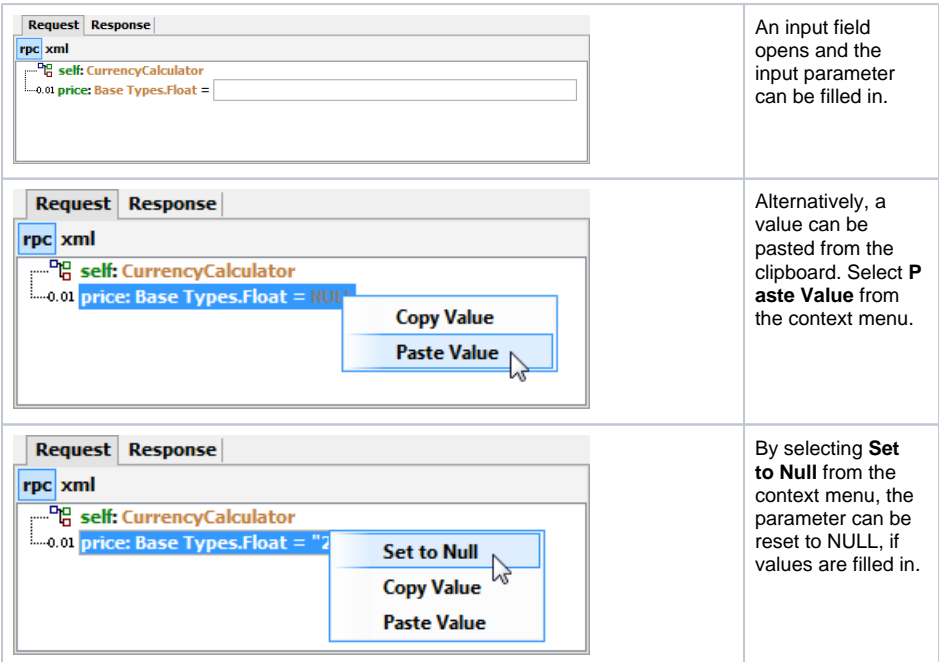

#### Parameters of type **Array** or of a complex type have to be created.

#### **On this Page:**

- [Editing the SOAP Request](#page-0-0)
- [Viewing the SOAP](#page-1-0)
- [Response](#page-1-0)

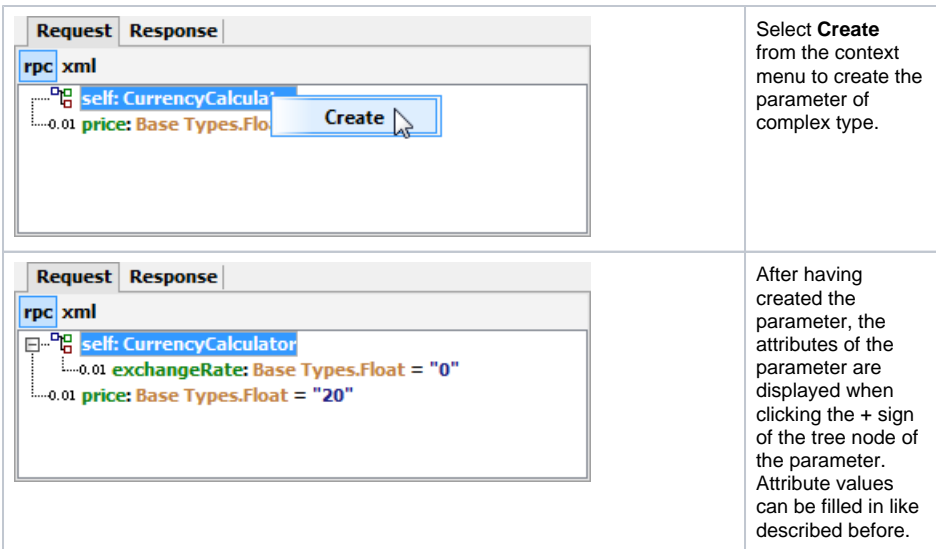

The SOAP request in plain HTML can be viewed by selecting **request.log** from the tree view.

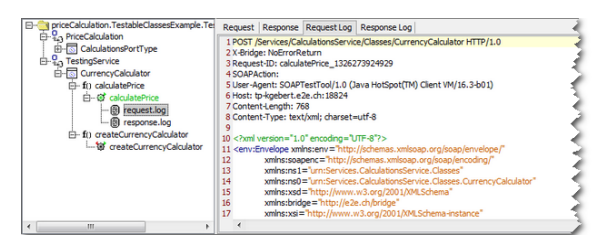

## <span id="page-1-0"></span>Viewing the SOAP Response

Request Response

---- The test case has not been run or an error occurred.

The **Response** tab of the **E2E SOAP Test Tool** shows the SOAP response in a tree-like way. Initially, if the test cases has not been run before, it will show the message displayed in the screenshot above.

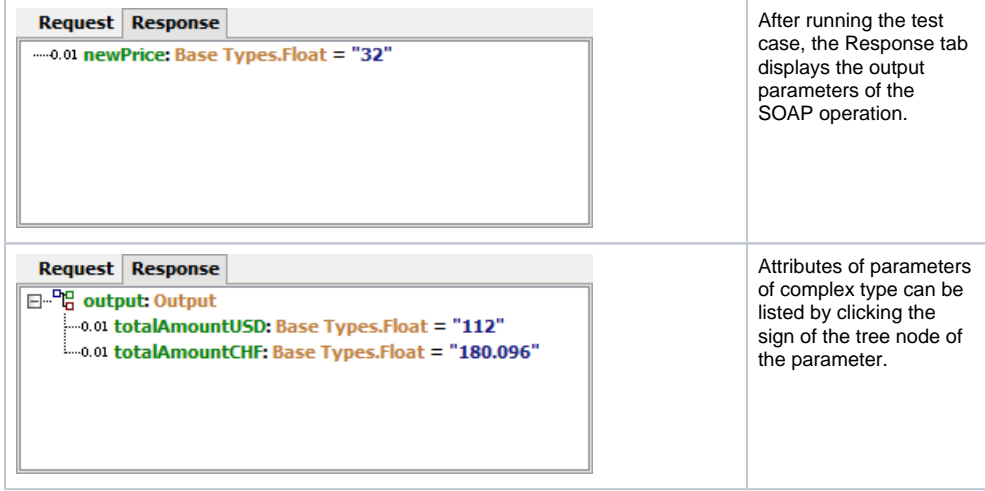

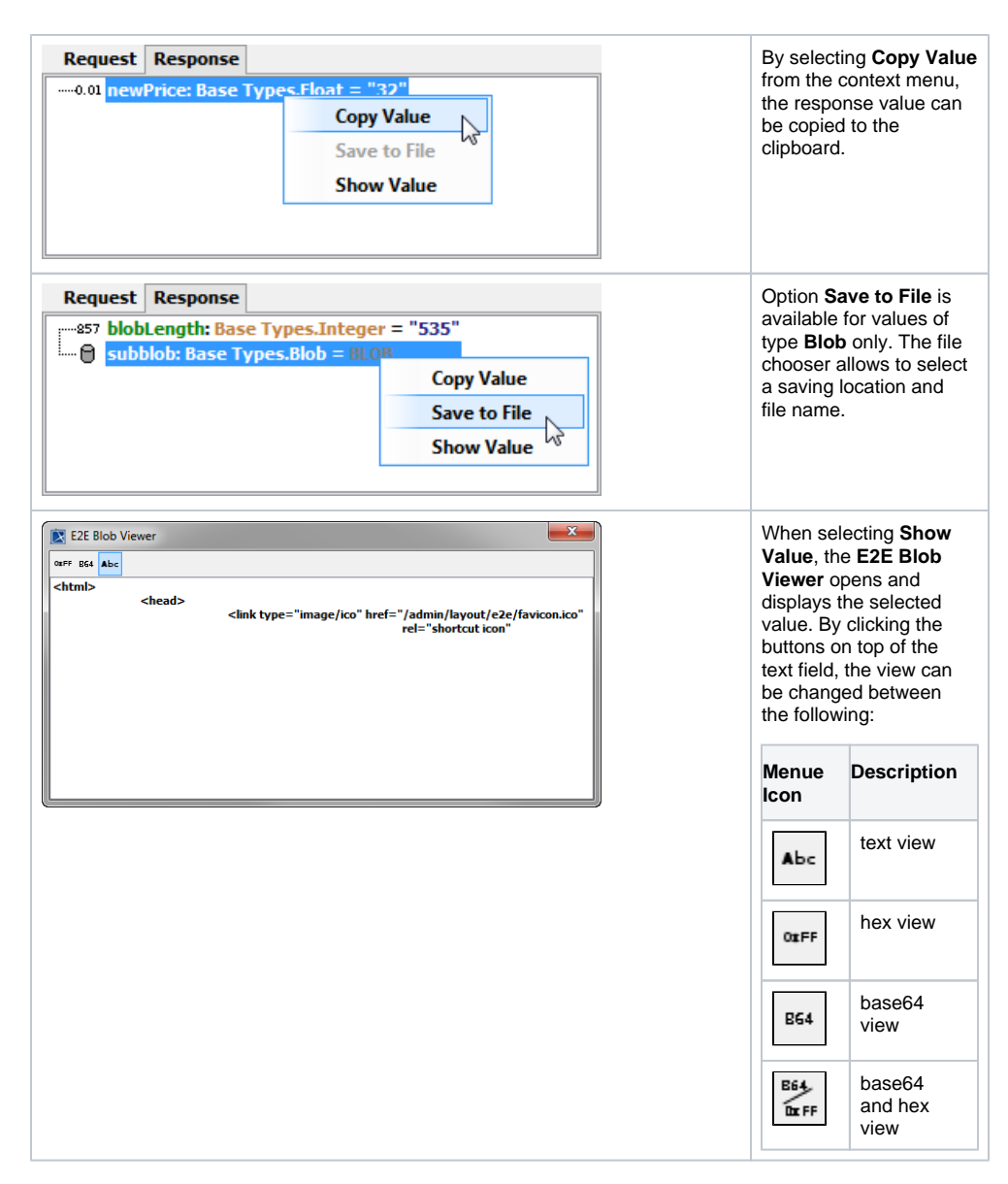

The SOAP response in plain HTML can be viewed by selecting **response.log** from the tree view.

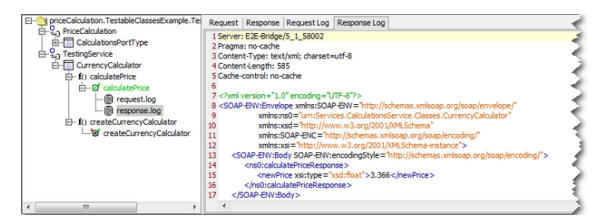

If the test case reports an error, the error will be displayed in the response tab.

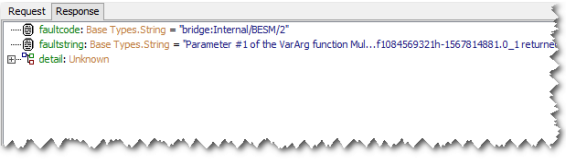

Error details can be viewed by expanding the tree.

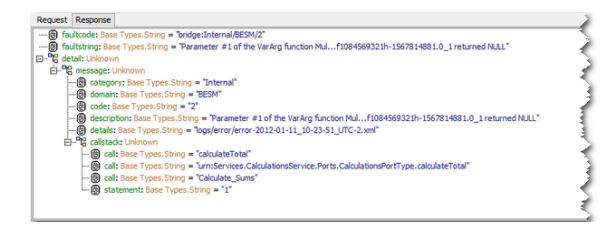

Particularly useful for locating the error is the callstack displayed at the bottom of the tree indicating the activity and the action where the error occurred.